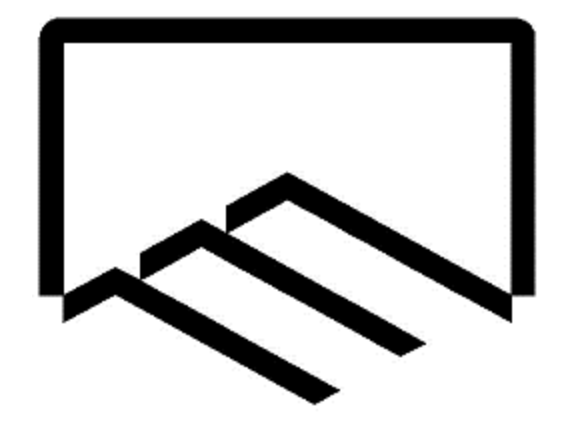

# **سازمان نظاممهندسی ساختمان**

**استان یزد**

**راهنمای سامانه آنالین خدمات مهندسی**

**ویژه مهندسین**

**واحد آمار و فناوری اطالعات**

نسخه 1

فروردین 1399

تهیهکننده: مجتبی تجملیان

فهرست مطالب:

- -1 ورود به سامانه آنالین خدمات مهندسی
	- -2 مشخصات مهندس
		- -3 ثبت رزومه
- -4 مشاهده اطالعات هویتی و سوابق کاری مهندسی

-1 ورود به سامانه آنالین خدمات مهندسی

سامانه آنلاین خدمات مهندسی سازمان از طریق خدمات الکترونیک وبسایت www.yazdnezam.ir ، بخش سامانههای نرمافزاری وبسایت www.yazdnezam.ir و یا لینک ess.yazdnezam.ir در دسترس هست.

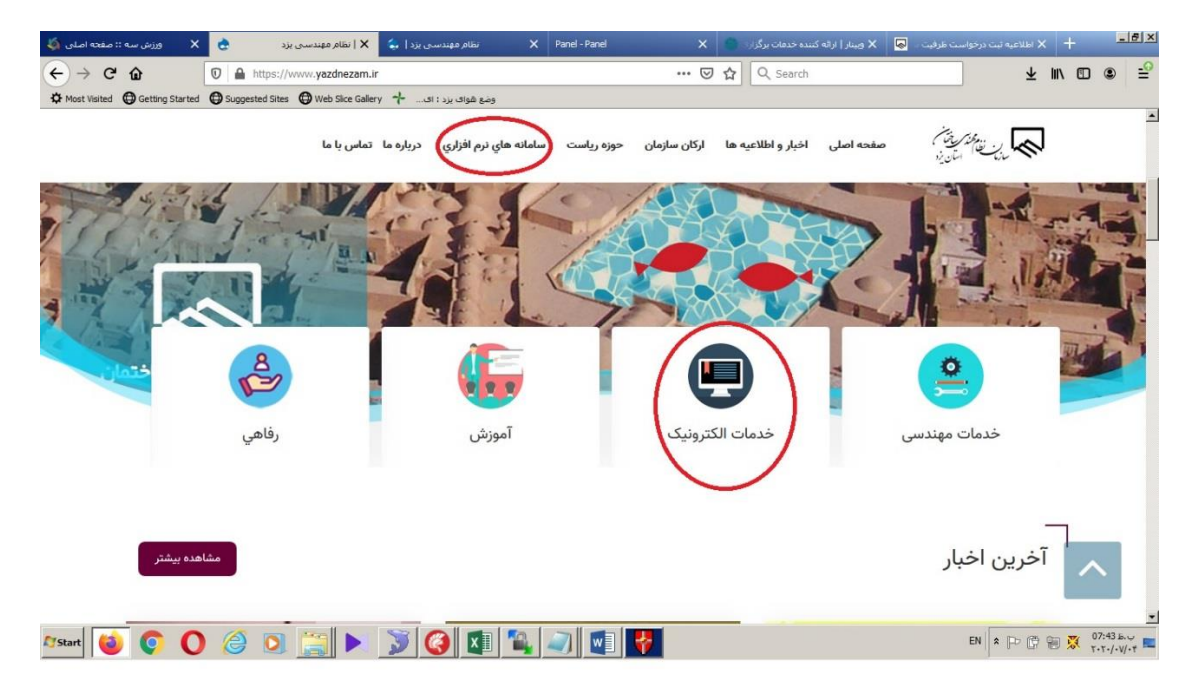

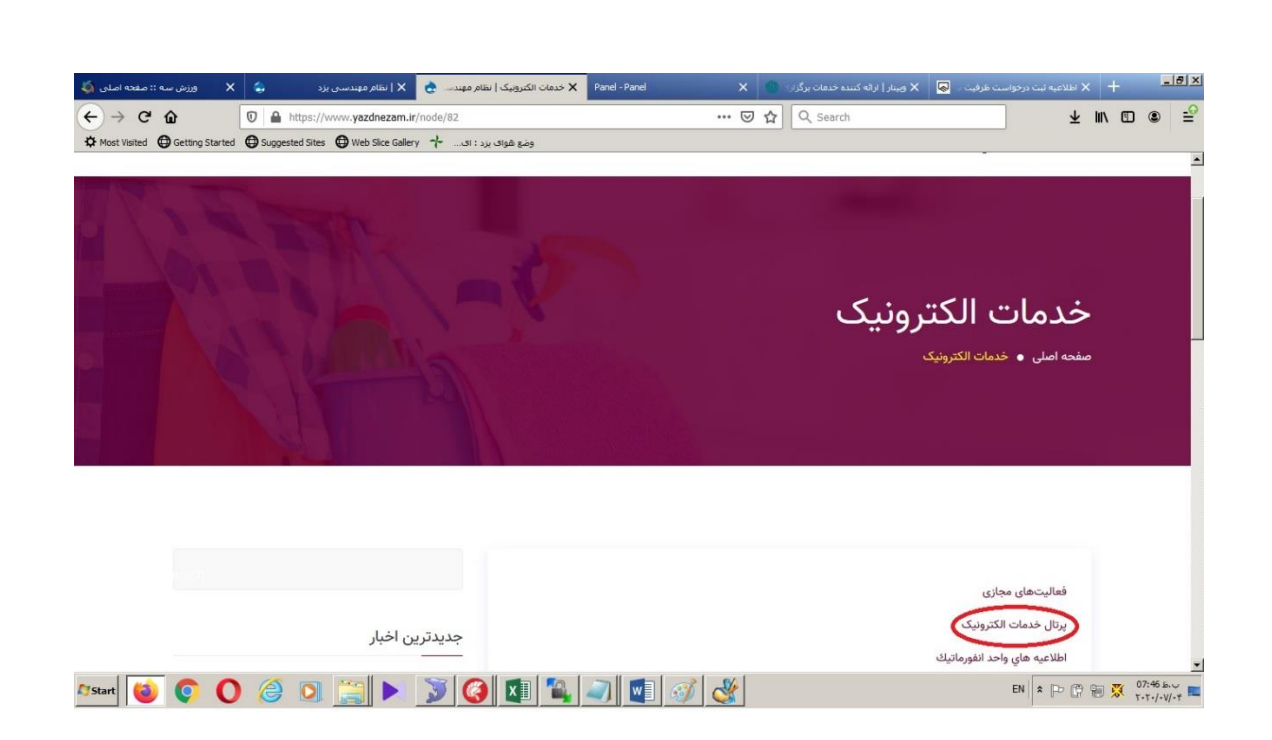

پس از مشاهده صفحه اصلی سامانه، با استفاده از نام کاربری و رمز عبور خود از طریق بخش ورود مهندس میتوانید به پنل شخصی خود دسترسی داشته باشد. )جهت سهولت شماره عضویت بهعنوان نام کاربری و رمز عبور پیشفرض کد ملی مهندس هست(

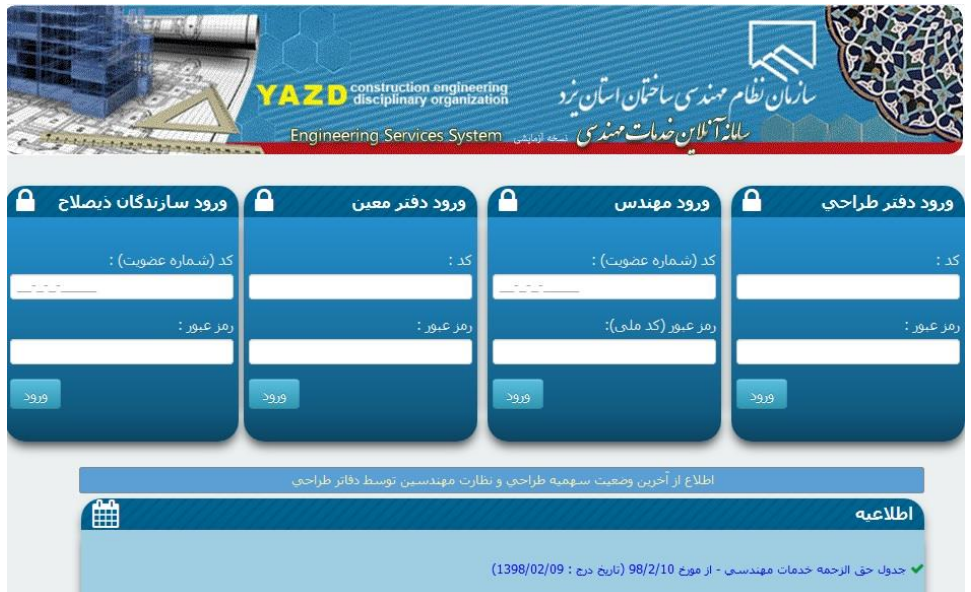

الزم به ذکر است رمز عبور این بخش با رمز عبور مورداستفاده در پرتال الکترونیک خدمات سازمانی مشترک هست و در صورت تغییر رمز عبور در هرکدام از سامانهها رمز عبور دیگری نیز تغییر داده میشود.

پس از اتمام فعالیت خود قبل از بستن مرورگر حتماً از گزینه خروج استفاده نمایید

-2 مشاهده و ویرایش مشخصات فردی و سازمانی مهندس

پس از ورود سامانه با انتخاب گزینه مشخصات فردی، کلیه اطالعات فردی، عکس پرسنلی، آدرس، مدارک تحصیلی اطالعات پروانه اشتغال مهندس و ... قابلمشاهده هست. در صورت ورود برای اولین بار به این بخش الزم است ابتدا نسبت به ثبت و تائید اطالعات موجود اقدام و در صورت نیاز نسبت به اصالح اطالعات موردنظر اقدام نمایید.

- در صورت تغییر در اطالعات هویتی و تحصیلی موارد پس انجام استعالم از مراکز مربوطه در سامانههای سازمان اعمال میگردد.
- تغییر در اطالعات آدرس، تماس، مهارتها و سایر اطالعات بالفاصله در سامانه لحاظ میگردد.
	- اطالعات مربوط به پروانه اشتغال بکار تنها قابلمشاهده توسط مهندس است.

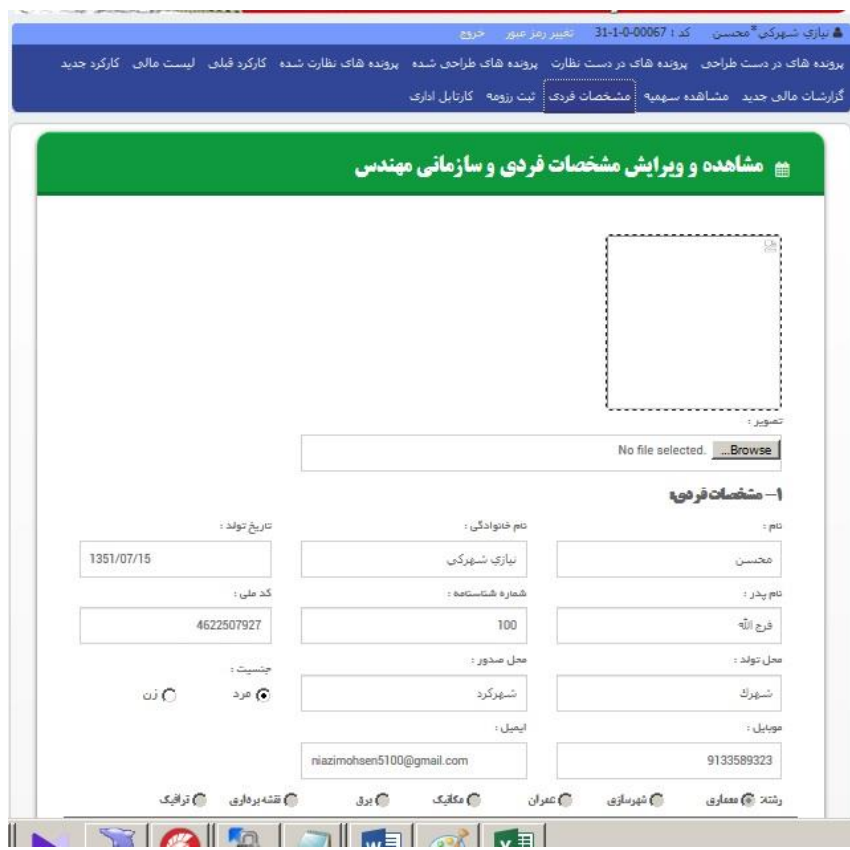

-3 ثبت رزومه

از طریق بخش ثبت رزومه شما امکان ثبت سوابق کاری،علمی و پژوهشی خود در سامانه را خواهید داشت. کلیه اطالعات درجشده در این بخش از طریق بخش اطالعات اعضا در سایت سازمان قابلدسترسی برای کلیه مراجعین به سایت خواهد بود.

با توجه به اینکه اطالعات درجشده در این بخش توسط مهندسین تکمیل میگردد مسئولیت صحت اطالعات درجشده به عهده شخص مهندس است

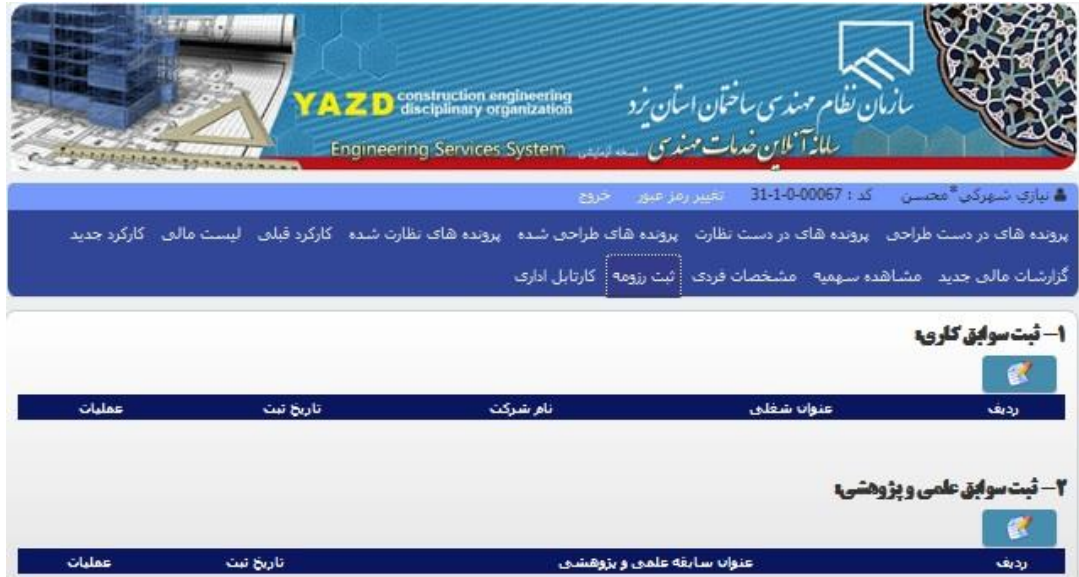

- ثبت سوابق علمی و پژوهشی:

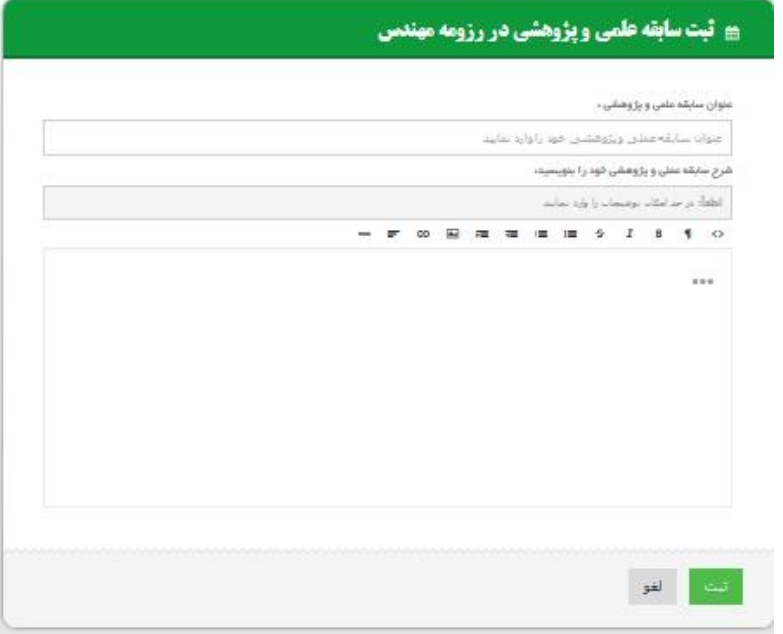

## - ثبت سوابق کاری :

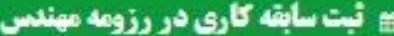

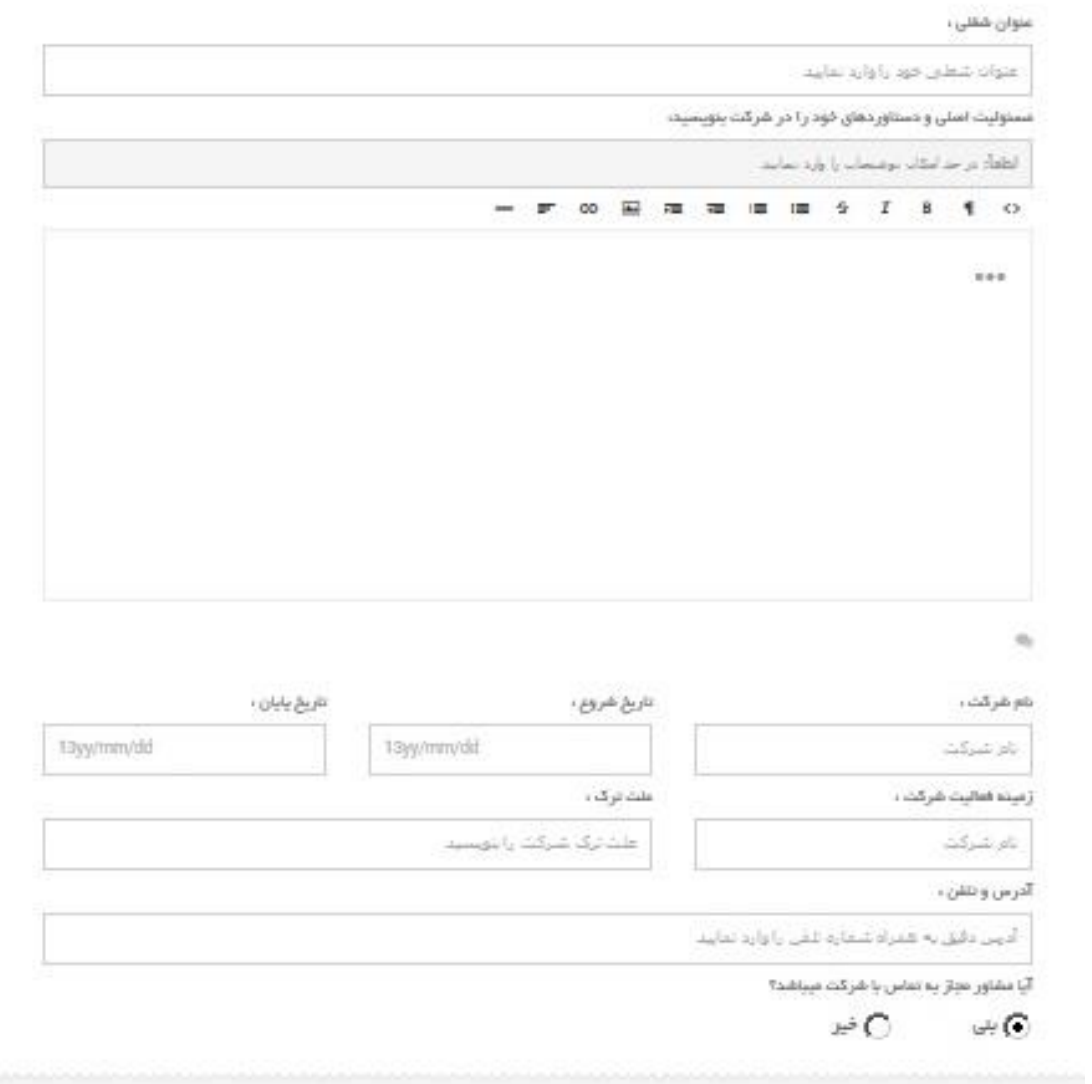

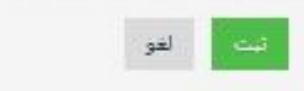

-4 مشاهده اطالعات هویتی و سوابق کاری مهندسی از طریق سایت [ir.yazdnezam.www](http://www.yazdnezam.ir/)

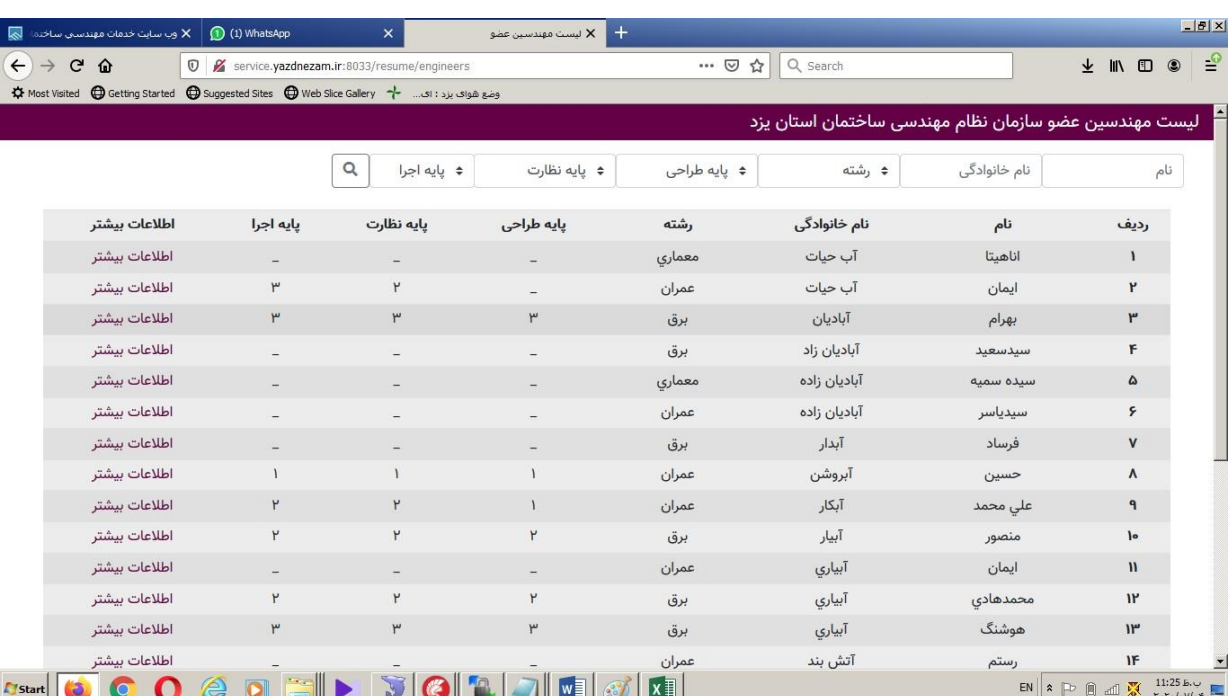

اطالعات برای کلیه مراجعین به سایت قابلدسترسی است.

### با انتخاب گزینه اطالعات بیشتر موارد ذیل نمایش داده میشود:

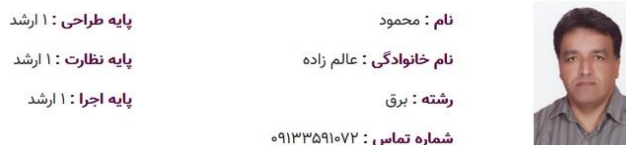

#### تاريخ اخذ پروانه

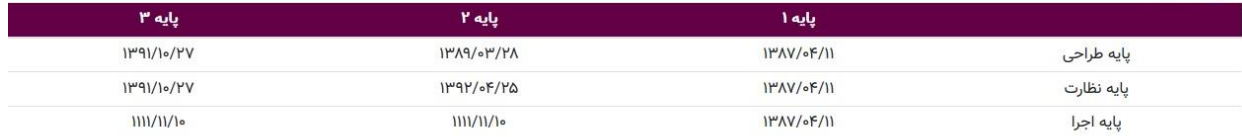

#### مدارک تحصیلی

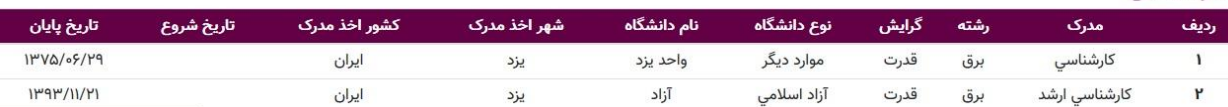

#### <mark>سوابق کاری</mark>

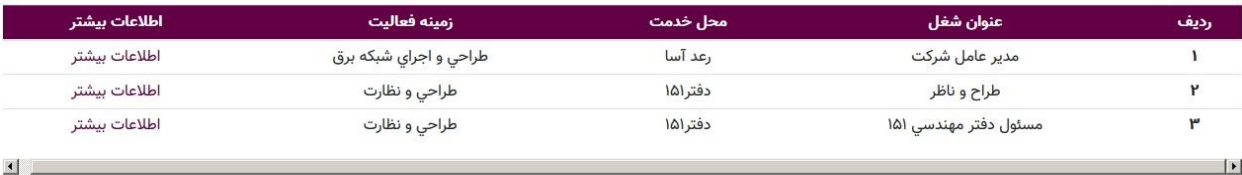

#### سوابق علمی و پژوهشی

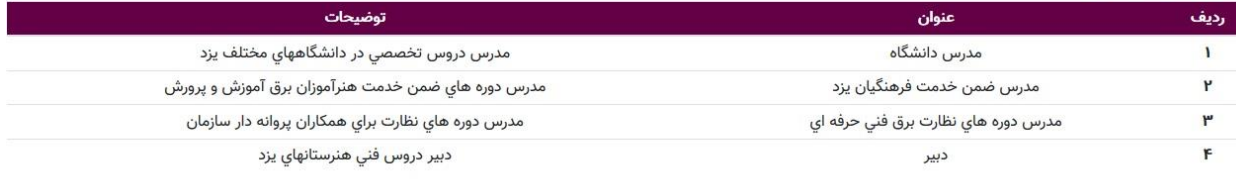

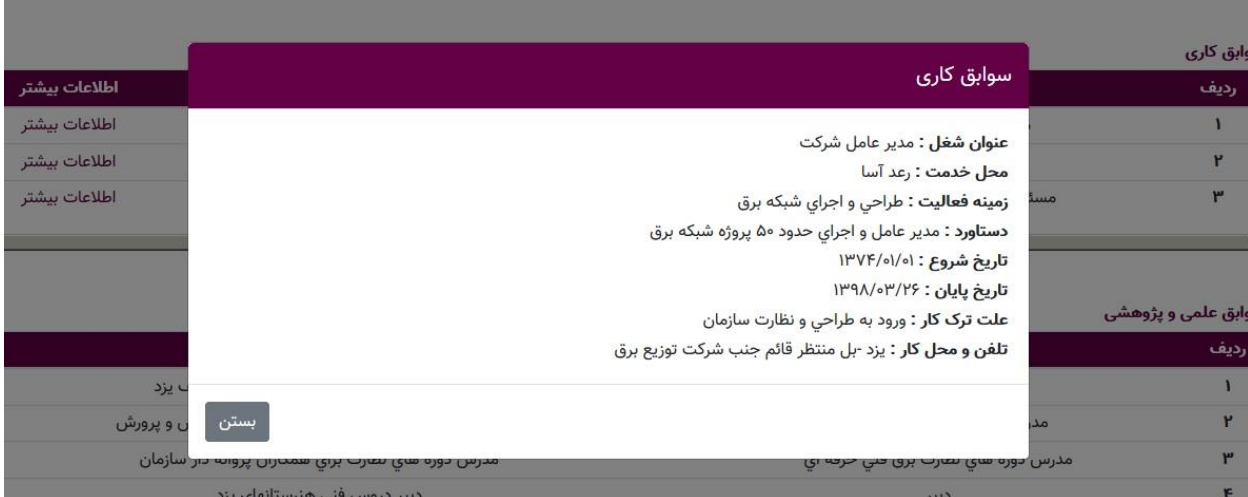